## **ỦY BAN NHÂN DÂN HUYỆN THẠCH THÀNH**

**CỘNG HÒA XÃ HỘI CHỦ NGHĨA VIỆT NAM Độc lập - Tự do - Hạnh phúc**

Số: 1530 /UBND- VP V/v tiếp tục triển khai cài đặt ứng dụng"VssID - Bảo hiểm xã hôi số"

.

1530 /UBND- VP *Thạch Thành, ngày 15 tháng 5 năm 2023* 

Kính gửi:

- Các phòng, ban, ngành, cơ quan cấp huyện;
- UBND các xã, thị trấn trên địa bàn huyện;
- Các đơn vị, doanh nghiệp đóng trên địa bàn huyện.

Ngày 13/4/2021 Chủ tịch UBND huyện đã ban hành Công văn sô 933/UBND-BHXH về việc triển khai ứng dụng VssID- Bảo hiểm xã hội số"; cơ quan Bảo hiểm xã hội huyện đã ban hành kế hoạch số 61/KH-BHXH ngày 14/4/2021 về việc triển khai sử dụng ứng dụng "VssID Bảo hiểm xã hội số". Tuy nhiên, kết quả đến hết tháng 04 năm 2023 mới chỉ có 20.979/120.000 người tham gia BHXH, BHYT cài đặt VssID, đạt tỷ lệ sử dụng là 17%, tỷ lệ cài đặt còn thấp so với bình quân toàn tỉnh hiện tại là 25% tương ứng thiếu 8% là 9.600 người.

Để đẩy mạnh việc cài đặt và sử dụng VssID trên địa bàn toàn huyện, tạo bước đột phá trong cải cách thủ tục hành chính, góp phần thực hiện sớm hoàn thành mục tiêu quốc gia số, xây dựng Chính phủ điện tử theo chỉ đạo của Thủ tướng Chính phủ tại Đề án 06. Chủ tịch UBND huyện có ý kiến chỉ đạo như sau:

## **1. Các phòng, ban, ngành, cơ quan cấp huyện**

 Chủ động phối hợp với cơ quan BHXH huyện rà soát cán bộ, công chức, viên chức, người lao động thuộc đơn vị mình chưa đăng ký cài đặt sử dụng ứng dụng VssID-BHXH số khẩn trương đăng ký tài khoản giao dịch điện tử và cài đặt sử dụng ứng dụng VssID trên thiết bị di động cá nhân, hoàn thành yêu cầu 100% người sử dụng trước 30/6/2023.

#### **2. UBND các xã, thị trấn**

 Chỉ đạo các thôn, khu phố và các tổ chức, cơ quan, đơn vị, doanh nghiệp, các Trường học trên địa bàn phối hợp với cơ quan BHXH để tổ chức tuyên truyền, hướng dẫn triển khai cài đặt, sử dụng VssID cho 100% cán bộ, công chức, viên chức, người lao động; học sinh các nhà trường phù hợp theo lứa tuổi như cài đặt thông qua tài khoản cha mẹ học sinh đối với học sinh chưa có CCCD và cài đặt cho học sinh đã có CCCD; người tham gia BHXH tự nguyện, người tham gia BHYT trên địa bàn đơn vị.

#### **3. Các đơn vị doanh nghiệp đóng trên địa bàn huyện**

 Phối hợp với cơ quan BHXH tuyên truyền, vận động 100% cán bộ, công nhân viên và người lao động đăng ký tài khoản giao dịch điện tử và cài đặt ứng dụng VssID. Thời gian hoàn thành trước 30/09/2023. Tài liệu hướng dẫn được đăng tải tại địa chỉ: *[https://thanhhoa.baohiemxahoi.gov.vn/Pages/vssid-baohiem xahoiso.aspx;](https://thanhhoa.baohiemxahoi.gov.vn/Pages/vssid-bao-) (Hoặc tại Phụ lục 1 kèm theo)*

**4. Đối với các Tổ chức dịch vụ thu:**

- Yêu cầu hệ thống Tổ chức dịch vụ thu Bưu điện, Tổ chức dịch vụ thu Công ty TNHH An sinh triển khai hỗ trợ, hướng dẫn cài đặt ứng dụng VssID cho người tham gia BHXH tự nguyện, BHYT tự đóng chưa cài đặt ứng dụng đồng thời triển khai cho các nhân viên đại lý trong quá trình vận động tuyên truyền người tham gia BHXH tự nguyện tăng mới, BHYT tăng mới và nối hạn phải hướng dẫn cài đặt ngay ứng dụng VssID- BHXH số cho người dân.

- Thời gian hoàn thành: Trước ngày 30/9/2023.

### **4. Bảo hiểm xã hội huyện**

- Chủ trì phối hợp tổ chức các hoạt động tuyên truyền bằng nhiều hình thức để đông đảo người tham gia BHXH, BHYT nắm bắt được những tiện ích của ứng dụng và các bước đăng ký tài khoản, cài đặt, sử dụng ứng dụng. Đăng tải, cung cấp tài liệu hướng dẫn.

- Phối hợp với các đơn vị sử dụng lao động rà soát người lao động chưa cài đặt sử dụng ứng dụng VssID-BHXH số, để hướng dẫn sử dụng ứng dụng VssID cho người lao động tại đơn vị.

- Tiếp nhận và kịp thời xử lý các vướng mắc phát sinh trong quá trình triển khai nhằm đảm bảo quyền lợi cho người tham gia BHXH, BHYT, BHTN. Định kỳ hằng tháng tổng hợp kết quả, báo cáo Chủ tịch UBND huyện.

 Yêu cầu các phòng, ban, ngành; UBND các xã, thị trấn và các đơn vị có liên quan nghiêm túc triển khai thực hiện./.

#### *Nơi nhận:*

- Như trên; - Chủ tịch UBND huyện (để b/c);
- Lưu: VT, VP.

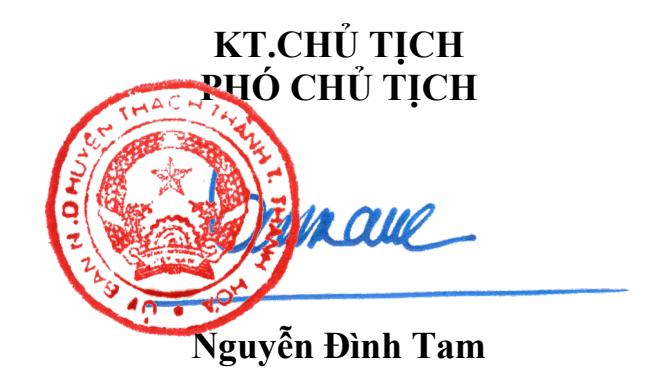

Phụ lục: 1

# **HƯỚNG DẪN CÀI ĐẶT VSSID**

## **\* Người cài đặt ứng dụng chuẩn bị:**

- Mã số BHXH (số sổ BHXH, 10 số cuối mã thẻ BHYT)

- Ảnh đại diện, ảnh CMT mặt trước; ảnh CMT mặt sau; Địa chỉ email

- Điện thoại thông minh có kết nối mạng (Wifi hoăc 3G)

# **Bước 1: Tải và cài đặt ứng dụng Vssid trên điện thoại**

Vào **Apple store** (Điện thoại iphone) hoặc **Google play** ( Điện thoại sử dụng hệ điều hành Android) gõ tìm ứng dụng VSSID tải và cài đặt ứng dụng Bảo hiểm xã hội số VSSID.

## **Bước 2: Đăng ký tài khoản**

Cách 1: Đăng ký trên ứng dụng vssid của điện thoại: Nhấn nút **đăng ký**

Cách 2: Truy cập trang *dichvucong.baohiemxahoi.gov.vn* để **đăng ký** Lưu ý khi đăng ký: Nhập đầy đủ và chính xác thông tin cá nhân; ảnh đại diện, ảnh CMT mặt trước, ảnh CMT mặt sau; địa chỉ email; số điện thoại đang sử dụng của cá nhân (mã OTP và mật khẩu đăng nhập sẽ gửi đến email đăng ký); chọn cơ quan BHXH tiếp nhận là 03811- Bảo hiểm xã hội huyện Thạch Thành.

**Bước 3: Liên hệ cơ quan BHXH để được duyệt (Đ/c Bùi Xuân Diệu; ĐT: 0337.166.756) .**